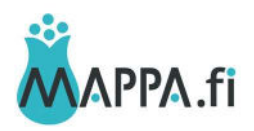

## MATERIAALIEN LISÄÄMINEN MAPPA.FI -PALVELUUN

## 1. Rekisteröidy MAPPAan ja kirjaudu sisään

Materiaalin lisäämistä varten tarvitset käyttäjätunnukset, jotka saat rekisteröitymällä MAPPAan. Tunnukset saatuasi kirjaudu palveluun etusivun oikeasta ylälaidasta klikkaamalla "Kirjaudu sisään".

## 2. Lisää materiaalin tiedot

MAPPA.fi-palvelu on jakamisalusta, jossa voi jakaa verkossa jo olevia tai pdf-tiedostomuotoisia materiaaleja. Lisää materiaalisi linkkinä tai tiedostona sekä tallenna kuvailutiedot MAPPAtietokantaan. Huomaathan, että voit lisätä vain sellaisia materiaaleja, joihin sinulla on oikeudet. Jokainen materiaalipankkiin materiaaleja lisäävä taho on itse vastuussa lisättävän materiaalin sisällöstä, laadusta, paikkansapitävyydestä ja päivityksestä.

Valitse "Omat materiaalit" > "Lisää uusi" ja sen jälkeen täytä materiaalin kuvailutiedot lomakkeelle. Kiinnitä erityistä huomiota asiasanoihin ja luokitteluun, sillä niiden kautta muut käyttäjät löytävät materiaalisi.

Mikäli käytössäsi ei ole verkkosivustoa, voit nyt myös ladata materiaalisi pdf-tiedostona suoraan MAPPA.fi- palveluun.

- Rastita "Materiaalin sijainti (URL-osoite)" kentän alapuolella "Haluan lähettää tiedostomuotoisen materiaalin (PDF) julkaistavaksi MAPPA-palvelussa".
- Tämän jälkeen avautuu kentän yhteyteen "Lähetä tiedosto". Sitä klikkaamalla pääset lataamaan materiaalisi pdf-muodossa palveluun. Mikäli materiaalisi on suurempi kuin 16MB tai jossain muussa tiedostomuodossa kuin pdf, ota yhteys ylläpitoon.
- Täytä tämän jälkeen kaikki muut materiaalin tiedot.
- Suosittelemme vahvasti, että luokittelet materiaalisi myös opetussuunnitelmien ja/tai GreenComp-tavoitteiden mukaisesti. Lomakkeen lopussa on tähän hyvä ohjeistus.

Muista tallentaa tiedot lopuksi!